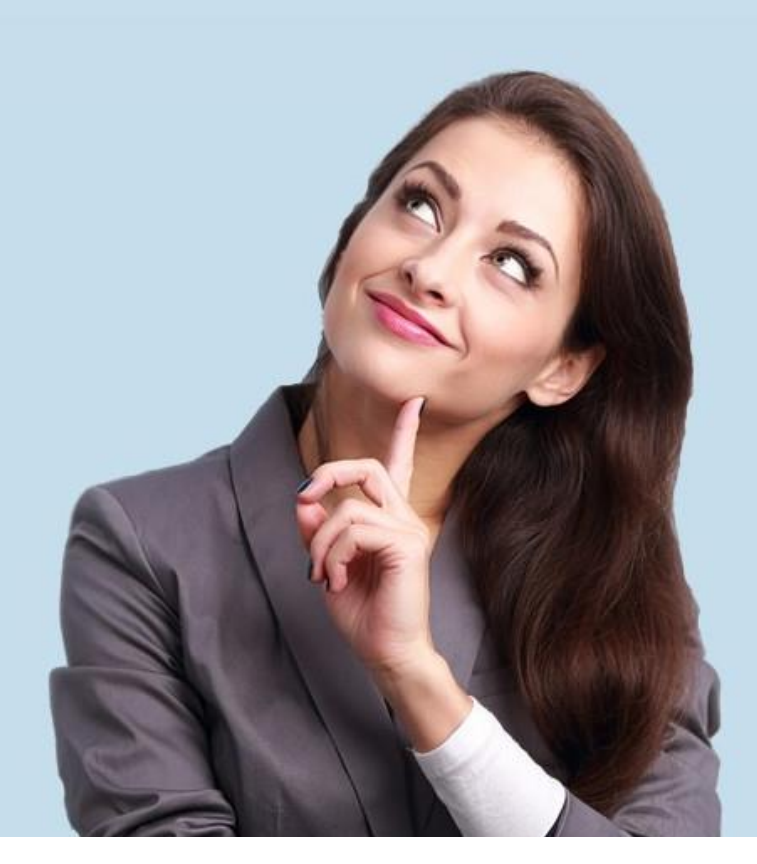

# IDL.XLSLink – macro capability

Calling functions via VBA-Macro

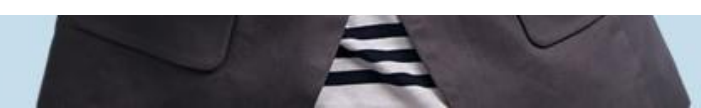

## **Spreadsheet 'ID functions'**

A routine is stored here that is can execute the various functions.

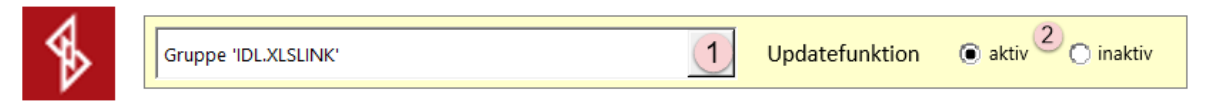

Click this button to start the procedure.

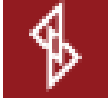

- 1. Choose the appropriate function of IDL.XLSLINK.
	- $\triangleright$  The function will not start unless certain preconditions are met.
	- ➢ Please see the according Excel 'DisplayAlerts'.
- 2. Options for the update-function.
	- ➢ Updatefunction active = XLSLINK Update Function (Open Update, 201) will be executed.
	- ➢ Updatefunction inactive = XLSLINK Update Function (Block Update, 200) will be executed.
	- $\triangleright$  If for example, a workbook is to be updated, the update function must be active, otherwise the IDL formulas will not be calculated and displayed correctly.

Preconditions for certain functions.:

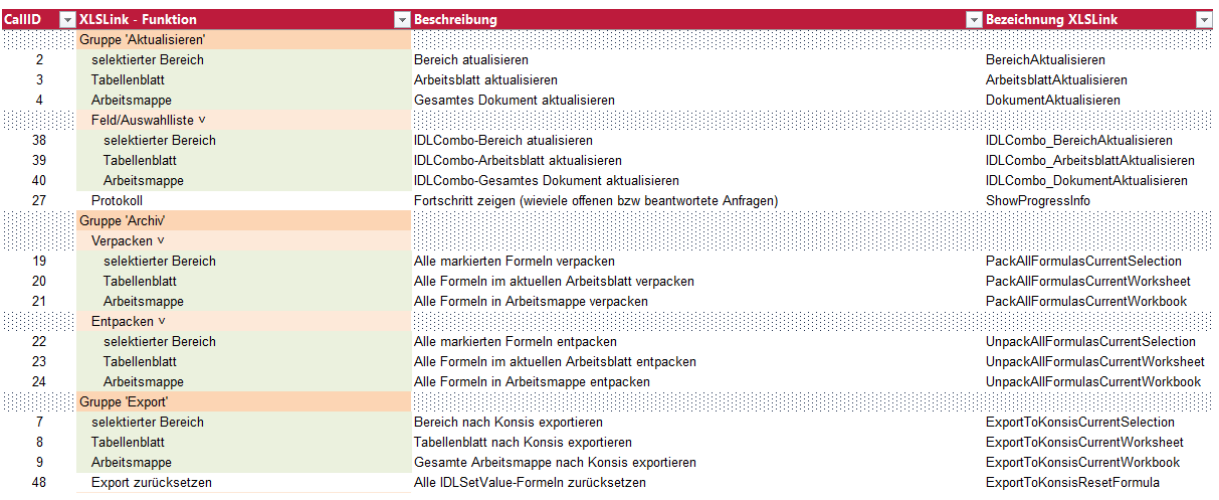

- ➢ For these functions (highlighted in green), a maximum of one file with corresponding IDL formulas must/may be open.
- ➢ In order to be able to call the function "Update range" or "Update spreadsheet" by macro, for example, a corresponding range or spreadsheet must be selected in the second file.

## **List of all XLSLink - functions and IDs**

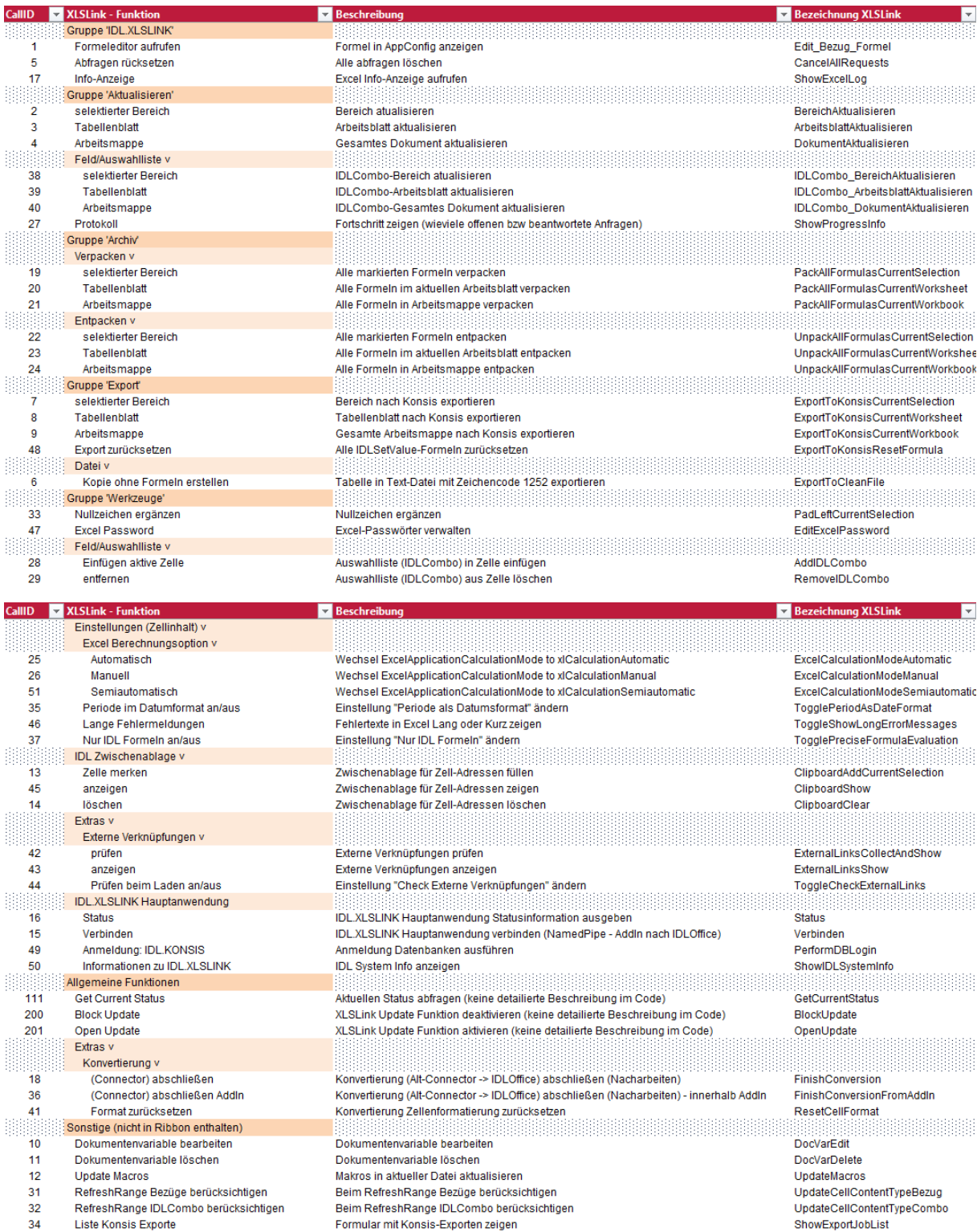

## **Hints for VBA - Programmer/User**

- $\triangleright$  The programming and use of macros is generally your own risk.
- $\triangleright$  We only provide you with the a way of using macros.
- $\triangleright$  The following VBA code lines are examples of how the various XLSLink functions can be called by macro.
- ➢ An individual adaptation to your environment or file structure will probably be necessary.
- ➢ The following VBA code can be found at the end of this document as '.bas' files, as well as a short instruction about the import into a VBA - project.
- $\triangleright$  Knowledge of VBA programming is required.
- $\triangleright$  We strongly encourage testing these macros in a test environment before using on pruduction data
- $\triangleright$  The following two lines of code replace the old function call of the IDLConnector.
	- $\triangleright$  Both lines of code must always be used together.
	- $\triangleright$  , CallID" is the corresponding number of the function according to the list above

Call Application.Run("IDLCall", CallID)

#### Call WaitForReady

- $\triangleright$  The following requirements must always be met when calling functions.
	- A function must be correctly present uniquely in the respective VBA project.
	- A function checks the status / progress of the XLSLink and only returns to the procedure when the function has been fully executed.
	- You can adjust the seconds, although this is not strictly necessary.

Sub WaitForReady()

Dim tValue As Boolean

tValue = True

```
While tValue <> False
   VBA.DoEvents
   tValue = Application.Run("IDLCall", 111)
   If tValue <> False Then
     Application.Wait (Now + TimeValue("00:00:05"))
   End If
Wend
```
## **The most important procedures for predefined XLSLink functions.**

- $\triangleright$  You can copy these procedures straight into a VBA project.
- ➢ Procedure WaitForReady() must exist as a procedure in the VBA project.
- $\triangleright$  These procedures can either be called from an existing procedure.
- $\triangleright$  Or the call is made as an 'assigned macro' on a button in Excel.
- Group '**Aktualisieren**':

Sub Aktualisieren\_SelBereich()

Call Application.Run("IDLCall", 2) Call WaitForReady

End Sub

Sub Aktualisieren\_Tabellenblatt()

Call Application.Run("IDLCall", 3) Call WaitForReady

End Sub

Sub Aktualisieren\_Arbeitsmappe()

Call Application.Run("IDLCall", 4) Call WaitForReady

#### End Sub

▪ Group '**Verpacken**':

Sub Verpacken\_SelBereich()

Call Application.Run("IDLCall", 19) Call WaitForReady

End Sub

Sub Verpacken\_Tabellenblatt ()

Call Application.Run("IDLCall", 20) Call WaitForReady

End Sub

Sub Verpacken Arbeitsmappe()

Call Application.Run("IDLCall", 21) Call WaitForReady

▪ Group '**Entpacken**':

Sub Entpacken\_SelBereich()

Call Application.Run("IDLCall", 22) Call WaitForReady

End Sub

Sub Entpacken Tabellenblatt ()

Call Application.Run("IDLCall", 23) Call WaitForReady

End Sub

Sub Entpacken\_Arbeitsmappe()

Call Application.Run("IDLCall", 24) Call WaitForReady

#### End Sub

- Group '**Export**':
	- Mit diesen Prozeduren wird durch die Hauptanwendung ein Fenster mit eigener Steuerung aufgerufen.
	- Ein Beispiel finden Sie unter der Nummer 3) auf Seite 8.

Sub Export\_SelBereich()

Call Application.Run("IDLCall", 7) Call WaitForReady

End Sub

Sub Export\_Tabellenblatt ()

Call Application.Run("IDLCall", 8) Call WaitForReady

End Sub

Sub Export\_Arbeitsmappe()

Call Application.Run("IDLCall", 9) Call WaitForReady

#### **Further procedures for predefined XLSLink functions.**

- $\triangleright$  These procedures are not absolutely necessary.
- ➢ If major changes are made to a document via existing macros, it may be advisable to prevent all 'updates' automatically carried out by XLSLink using Block\_Update().
- $\triangleright$  If the procedure Block Update() is used, the procedure Open Update() must be executed

afterwards.

 $\triangleright$  Otherwise, no more IDL formulas will be calculated correctly.

Sub Block\_Update()

Call Application.Run("IDLCall", 200) Call WaitForReady

End Sub

Sub Open\_Update()

Call Application.Run("IDLCall", 201) Call WaitForReady

#### End Sub

- ➢ Sometimes it is necessary to control the correct execution of a procedure with a WAIT function.
	- This example waits for three seconds

**Sub** WAIT\_Funktion()

Application.**Wait** (Now + TimeValue("00:00:03"))

#### **Example procedures for calling XLSLINK - Functions**

- $\triangleright$  Here are examples of how several functions can be executed in sequence one after the other to give an idea of how the call can be programmed.
- $\triangleright$  Adaptations to your existing documents will certainly have to be made.
- $\triangleright$  These procedures given here can be written either as independent procedures, or as with calls to other procedures.
- $\triangleright$  Procedure WaitForReady() must exist correctly as a procedure in the VBA project.
- $\triangleright$  You will find these and other procedures in the attached file
- 1) The first example shows a dynamic call of function, here 'IDL Formula' Editor.

Sub Dynamischer\_IDLFunktionsaufruf()

Dim IDLCallID as Integer 'Variable definieren

IDLCallID = Tabelle1.Range("A1") Wert für Variable initialisieren (z.B. Zellinhalt 'A1'=1)

IDLFunktion\_aufrufen IDLCallID Aufruf Subprozedur mit Übergabe der Variable

End Sub

Sub IDLFunktion\_aufrufen (CallID As Integer) 'Funktionsaufruf mit übergebener Variablen

Call Application.Run("IDLCall", CallID) Call WaitForReady

#### End Sub

2) This procedure updates a spreadsheet with packed formulas (Independent procedure).

Sub Tabellenblatt\_Update() Call Application.Run("IDLCall", 23) 'erst Tabellenblatt entpacken Call WaitForReady Call Application.Run("IDLCall", 3) 'danach Tabellenblatt aktualisieren Call WaitForReady Call Application.Run("IDLCall", 20) 'zu Letzt Tabellenblatt wieder verpacken Call WaitForReady End Sub

3) This procedure exports values of a selected range with packed formulas (procedure with call of further procedures).

- $\triangleright$  The export procedure calls a separate window, which requires a certain amount of time for initialisation.
- $\triangleright$  In further processing, selections must still be made and the export must be actively triggered.
- $\triangleright$  Unfortunately, this cannot be controlled by macros.
- $\triangleright$  A message box should be installed to ensure that the export process has been completed and the window closed.

Sub SelBereich\_Export\_SP() ' Voraussetzung ist ein selektierter Bereich

Entpacken\_SelBereich 'erst Aufruf Subprozedur selektierten Bereich entpacken Export\_SelBereich 'danach Aufruf Subprozedur Werte aus selektiertem Bereich exportieren MsgBox "Export beendet und Dialog geschlossen?" & Chr(13) & Chr(13) & "Wenn nicht, bitte warten und Dialog parallel mit 'Ende' schließen.", vbOKOnly, IDLFunktion Verpacken\_SelBereich 'zuletzt Aufruf Subprozedur selektierten Bereich wieder verpacken

End Sub

Sub Entpacken\_SelBereich()

Call Application.Run("IDLCall", 22) Call WaitForReady

End Sub

Sub Export\_SelBereich()

Call Application.Run("IDLCall", 7) Call WaitForReady

End Sub

Sub Verpacken\_SelBereich()

Call Application.Run("IDLCall", 19) Call WaitForReady

#### **Import VBA - Code file into VBA - Project.**

- $\triangleright$  Mark following code files, copy them i.e. to "Desktop"
- ➢ Right click on Module and use menu 'import File' to add them to the current VBA project.

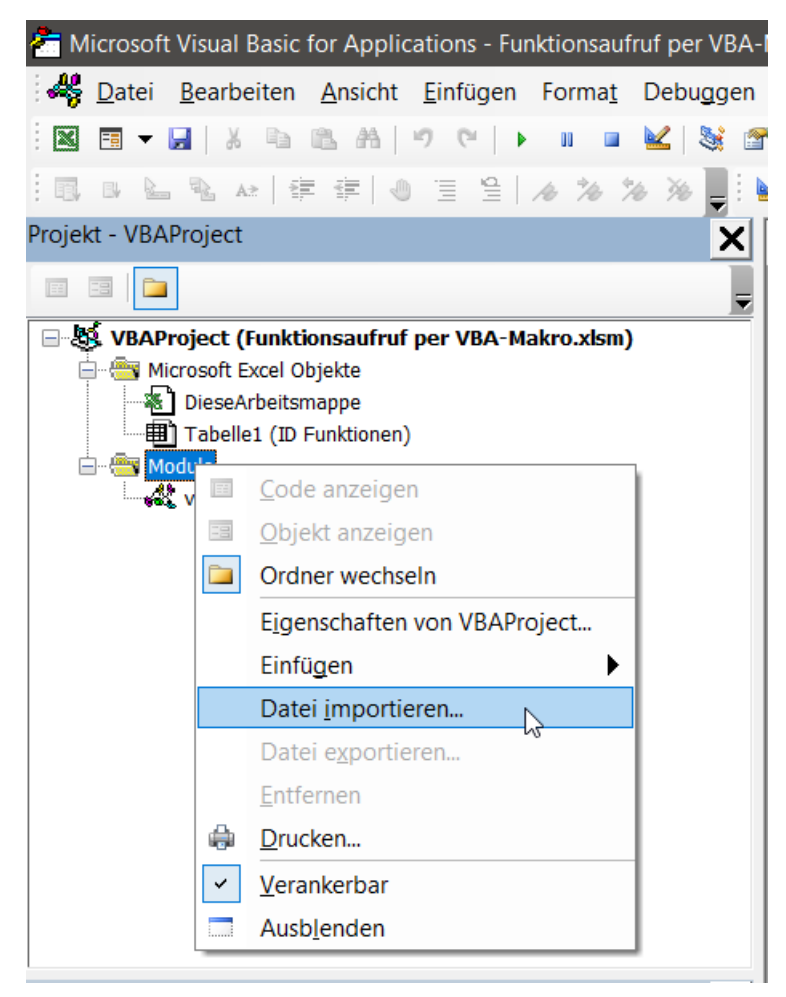

#### **Complete VBA Code.**

 $\triangleright$  Open these files with a suitable editor. Notepad ++ $\cdot$  does a good job on this.

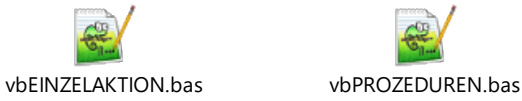

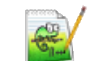